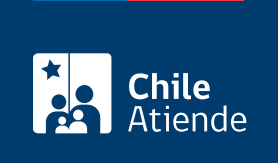

Información proporcionada por Servicio de Impuestos Internos

## Validez de un documento tributario electrónico

Última actualización: 08 mayo, 2023

### Descripción

Permite consultar la validez de un documento tributario electrónico emitido por una empresa ante el Servicio de Impuestos Internos (SII).

El trámite se puede realizar durante todo el año en el sitio web del SII .

#### ¿A quién está dirigido?

Contribuyentes que necesiten verificar la validez de un documento y que cuenten con [ClaveÚnica](/var/www/chileatiende/public/fichas/11331-obtener-la-clave-unica) o clave del SII para operar en línea.

¿Qué necesito para hacer el trámite?

No es necesario ningún documento.

# ¿Cuál es el costo del trámite?

No tiene costo.

¿Cómo y dónde hago el trámite?

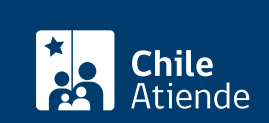

- 1. Haga clic en "validar documento".
- 2. Una vez en el sitio web del SII, ingrese a "Servicios online" y en el menú seleccione "Factura electrónica".
- 3. Haga clic en "Consultas DTE", y seleccione la opción "Consultar validez de un documento".
- 4. Escriba su RUT y clave, y haga clic en "Ingresar". Si no está registrado, [cree una cuenta](https://www4.sii.cl/coreautcntrui/obtenerClave.html#/ingresoObtenerClave.). También puede acceder con su [ClaveÚnica.](/var/www/chileatiende/public/fichas/11331-obtener-la-clave-unica)
- 5. Complete los datos requeridos, y haga clic en "Consultar".
- 6. Como resultado del trámite, habrá consultado la validez de un documento tributario.

El emisor del documento tributario electrónico (DTE) tendrá un plazo máximo de 12 horas, contadas desde la entrega real de las especies, para enviar al SII el documento tributario electrónico correspondiente a la entrega efectuada. Una vez realizado su envío, el DTE formará parte en las bases y podrá ser consultado.

#### Link de trámite en línea:

<https://www.chileatiende.gob.cl/fichas/13442-validez-de-un-documento-tributario-electronico>